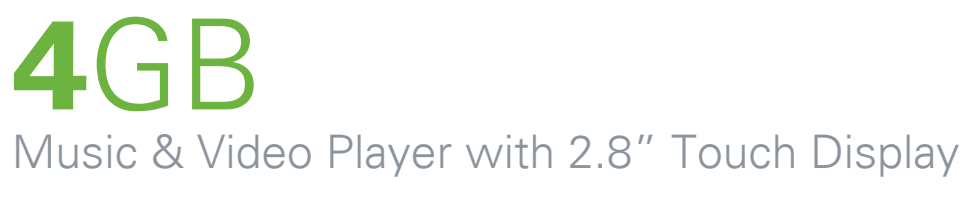

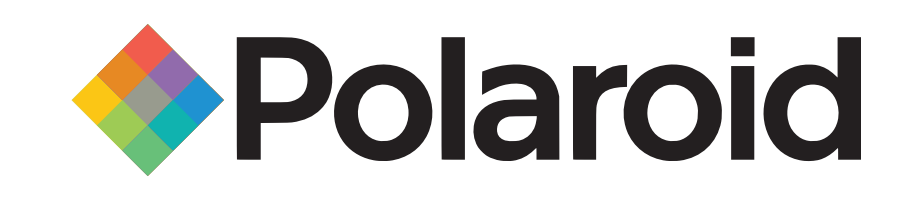

# **PMP280-4**

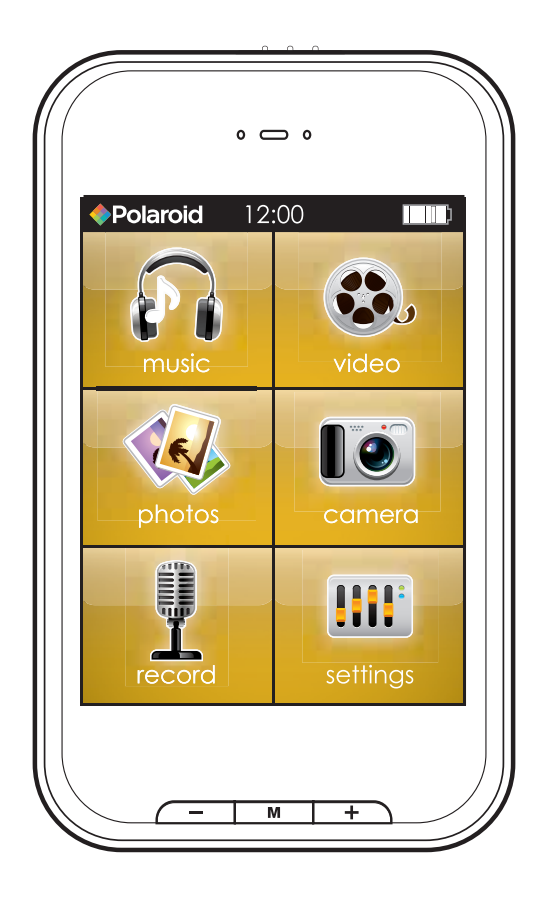

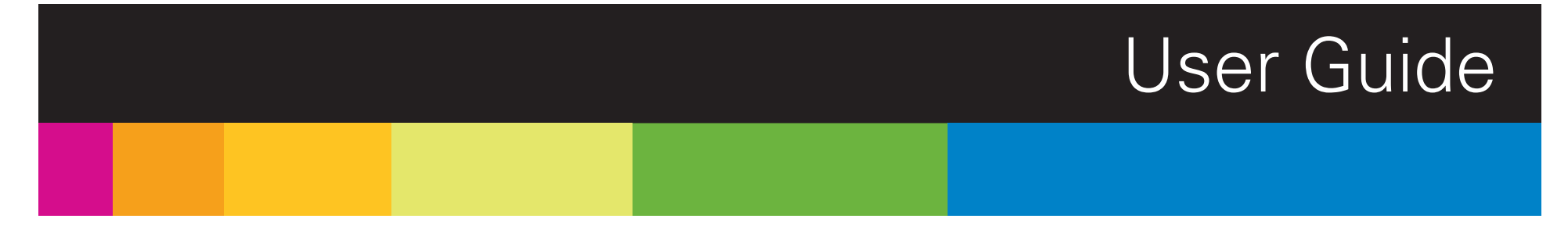

## In the box

- MP3 Player
- Headphones
- • USB 2.0 Cable
- • Quick Start Guide
- Applications CD

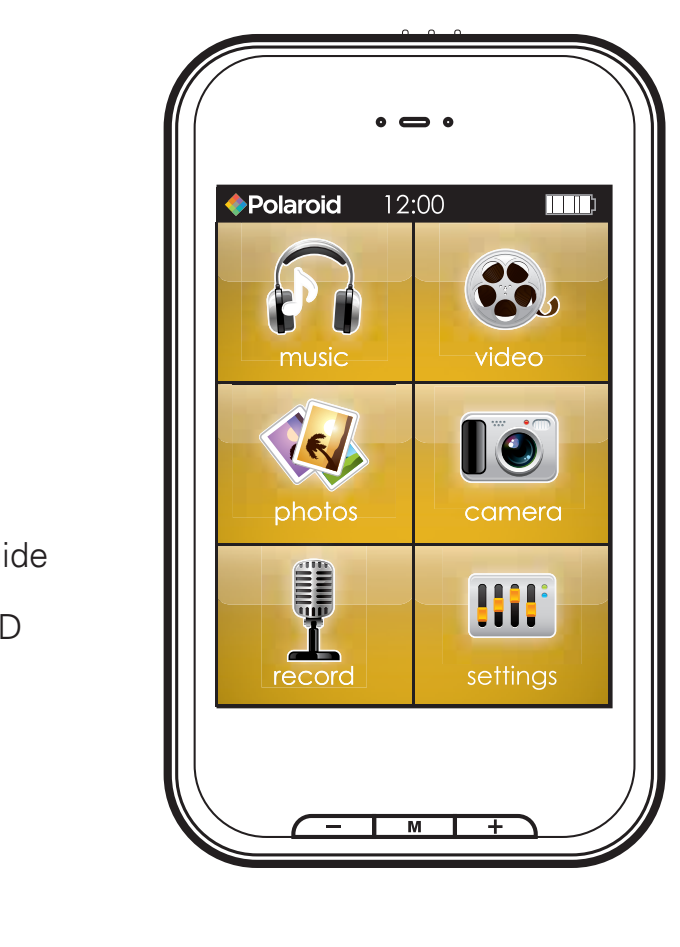

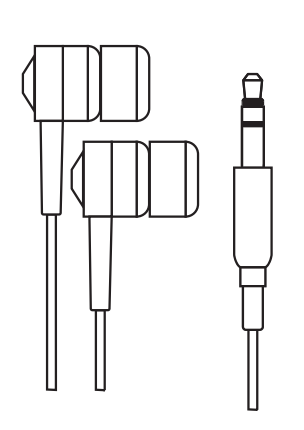

Headphones USB Cable

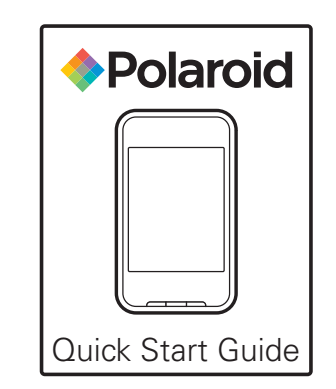

MP3 Player **Quick Start Guide** Applications CD

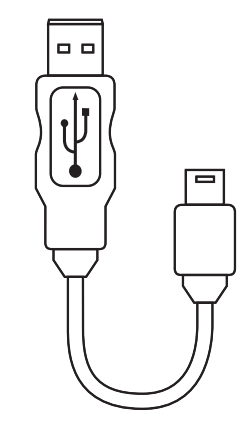

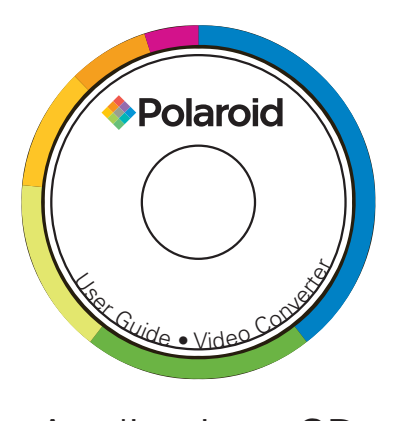

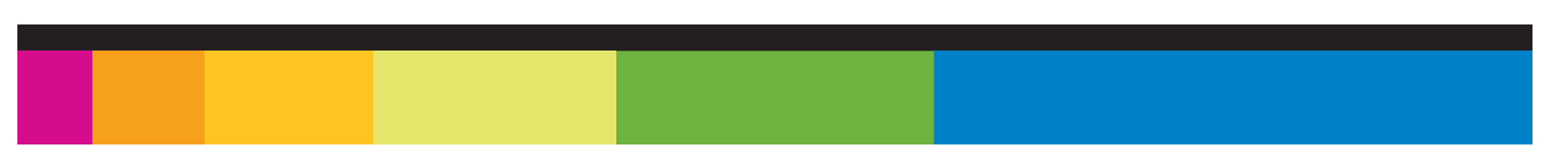

## Features & Location of controls

- 4 GB internal memory
- Mini SD card slot allows you to add up to 8 GB additional memory. (Mini SD card not included)
- High resolution 2.8" TOUCH screen
- Stores & plays music, video, and pictures
- Built-in camera (Still pictures & video clips)
- Digital voice recording
- Built-in speaker
- Rechargeable Li-ion battery
- 1. Mini-USB port
- 2. [POWER] Power on/off/lock switch
- 3. Headphone jack
- 4. Speaker
- 5. Touch Screen display
- 6. [M] Menu/Select/Return key
- 7.  $[-]$  volume down
- 8.  $[+]$  volume up
- 9. Mini SD card slot
- 10. Reset hole
- 11. Camera

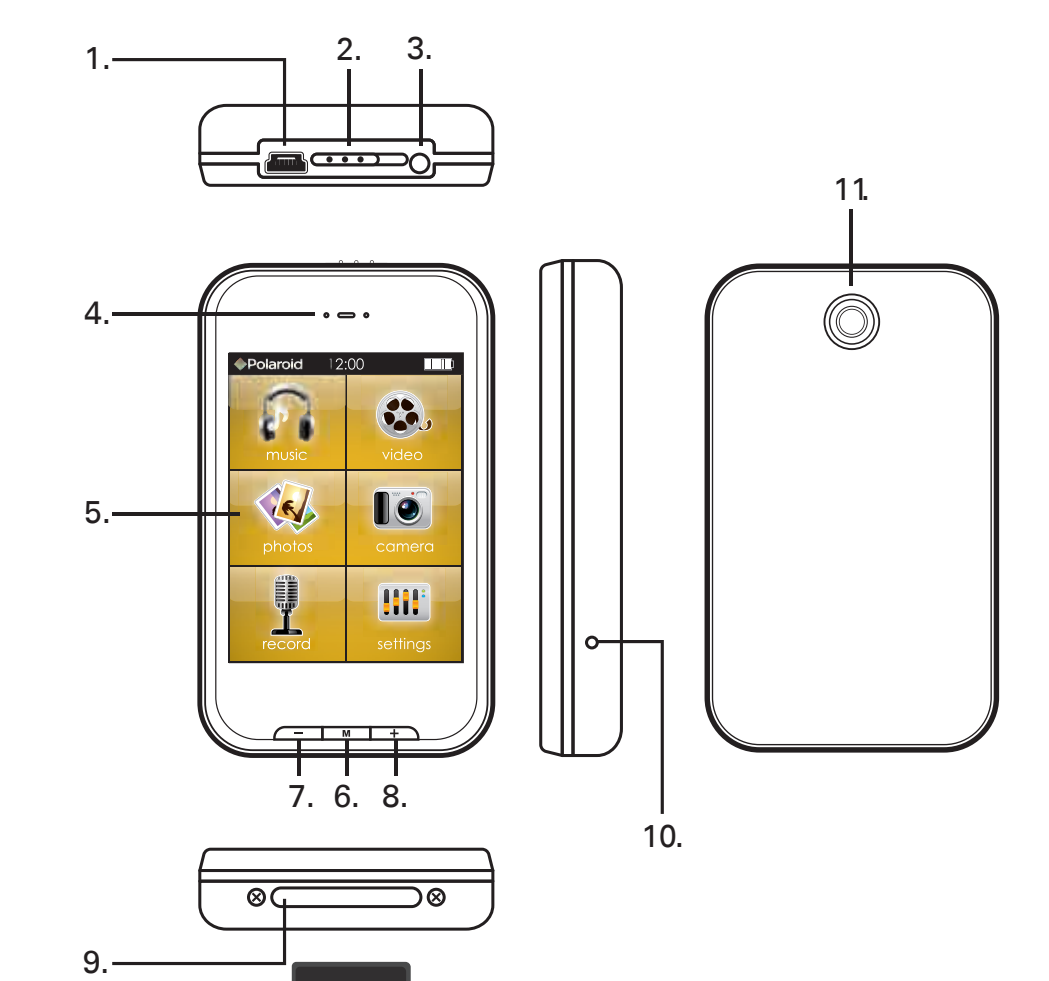

<u>Miui</u>

# Basic Operation

### **Turning on/off:**

Make sure your MP3 player is fully charged before turning it on.

- To turn the Player on, slide and hold the [POWER] switch to the right until the display turns on.
- To turn the player off, slide and hold the [POWER] switch to the right until the display turns off.

### **Lock/unlock function:**

The Lock function prevents you from accidentally pressing the buttons while using your player.

• Slide the power switch to the left to lock the player or right to unlock.

### **Adjusting the volume:**

- To increase the volume, press the  $[ + ]$  key.
- To decrease the volume, press the  $[-]$  key.

### **Resetting the Player:**

If the MP3 Player malfunctions, you can use the Reset function to restart it.

• To reset the Player, take a metal pin (such as the end of a paperclip), and push it into the RESET hole to restart the Player.

### **Basic controls In a Menu/List:**

- $[ + ]$  moves the selection down
- $[-]$  moves the selection up
- [M] makes a selection

### **Viewing Music/Video/Picture:**

[M] plays/pauses the music/video/slideshow

 $\left[ + \right]$  increses volume when song is playing; goes to next song when music is stopped

 $[-]$  decreses volume when song is playing; goes to previous song when music is stopped.

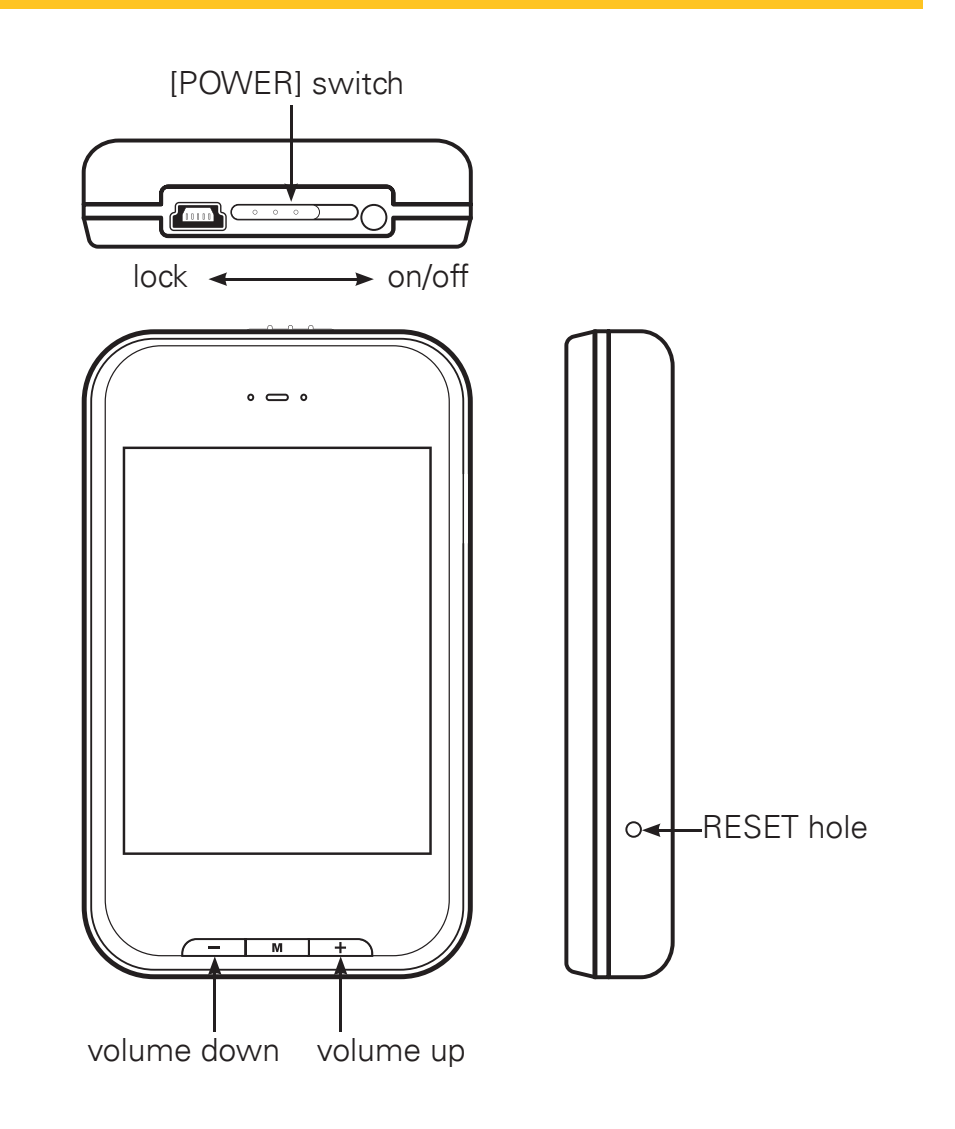

## Connecting to a computer

- System requirements:
- Pentium 200 MHz or above
- Microsoft Windows 2000/ME/XP/Vista
- • USB port

PC connection:

In order to enjoy the multimedia capabilities of your MP3 Player, you have to first copy files from your PC to its internal memory. Connect your MP3 Player to the computer using the included USB 2.0 cable.The device will be detected automatically without installing any driver. Once detected, you can read/write to the device's memory just as if you were using a regular disk drive.

Make sure your computer is powered on, and follow the steps below to connect the player to your computer.

- 1. Plug the larger USB connector of the USB cable into the USB port on the computer.
- 2. Plug the other end (small) of the USB cable to the player.
- 3. The computer system detects "New hardware" and starts to install the driver automatically.Wait for the system to finish the installation.

When it has finished, "MP3" will be created in "My Computer".

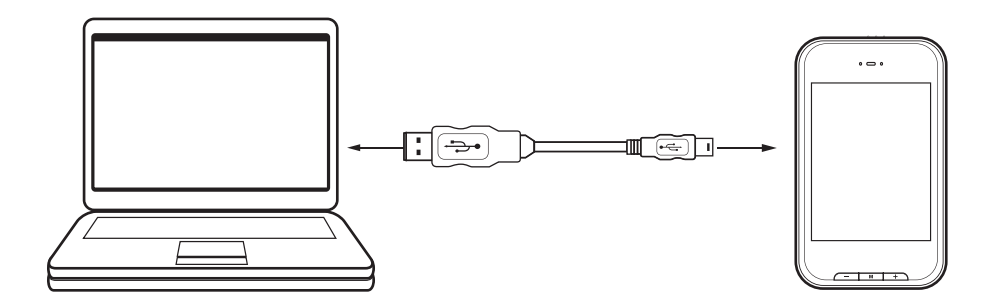

Disconnecting the USB cable:

- 1. Open the "Safe Device Removal" icon in the task bar, on the lower right corner of the screen.
- 2. Select "USB Device" and click "Stop."
- 3. When the notification that "It is now safe to disconnect your device," disconnect the USB cable from your computer.

Important: to avoid any data loss, always perform a safe USB device extraction before disconnecting the USB cable.

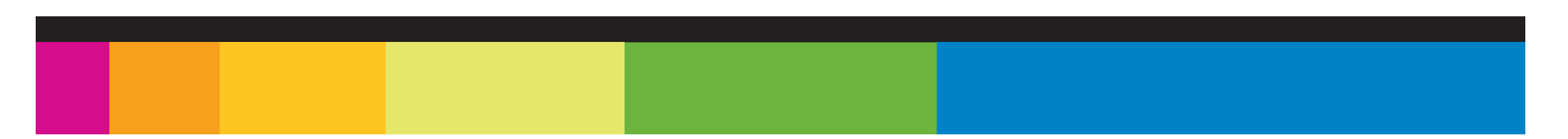

# Charging the battery

Your MP3 Player has an integrated rechargeable Li-ion battery. It is recommended to fully charge the player before using it for the first time. Recharge the battery by connecting the player to a computer using the included USB 2.0 cable. Charging time is between 3-5 hours, depending if the player is powered off or working. To keep the battery in good condition, we recommend not charging it for more than 8 hours.

Important:

- Fully charge the player before using it for the first time
- Charge the player immediately when the "Low Battery" message is displayed
- Do not overcharge or completely drain the battery. Overcharing or completely draining the battery will shorten battery life.
- The battery can be drained if the player is not used for a long time.To avoid draining the battery, fully charge the player every three months, and always keep the battery charge above 50%.

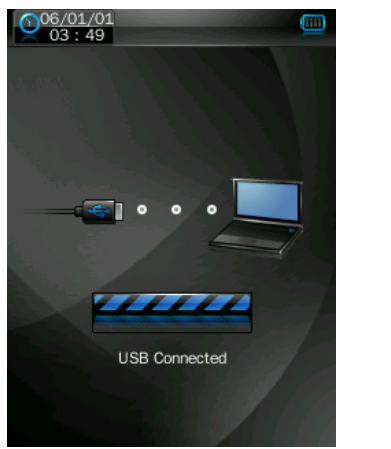

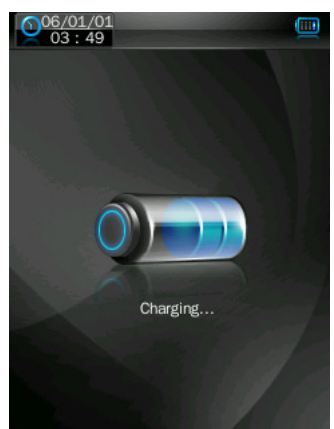

# Mini SD card

The player supports Mini SD cards (not included), which allow you to add up to 8 GB of additional memory to your MP3 Player.

To insert the Mini SD card:

- 1. Insert the Mini SD card into the card slot at the bottom of your player, with the with the metal contacts facing towards the back of the player, and gently push it in until it clicks. Do not apply excessive force, as this may damage your MP3 Player and Mini SD card.
- 2. To view files on your Mini SD card, touch "Music", from the main menu and then "Browser"  $>$  "Card Dir"
- 3. To remove the Mini SD card, gently push it in until it pops out.

### Important:

- Do not use force while inserting or removing the Mini SD card.
- Do not remove the card during file transfers.
- Make sure the player is turned off before inserting or taking out the card

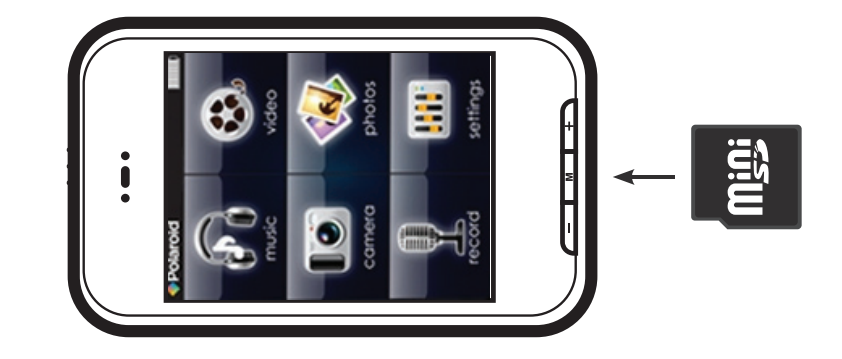

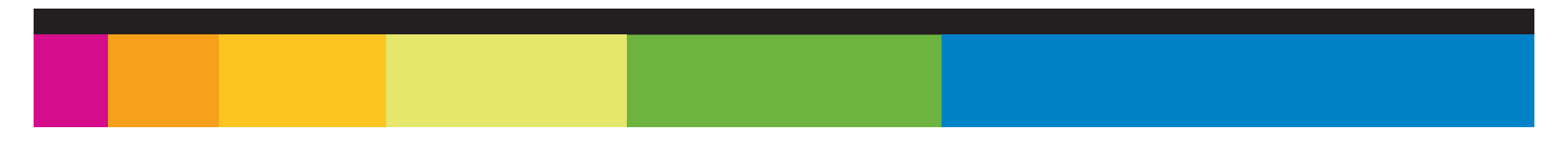

## Transferring media to the player

Your MP3 Player is capable of storing and playing your favorite music, photos and video.

To transfer media from your computer:

- 1. Connect your MP3 Player to your computer using the included USB cable.
- 2. Open "Windows Explorer" or "My Computer," and locate "MP3."
- 3. Drag and drop, or copy and paste your media files into "MP3."

When you are done, disconnect your MP3 Player from the computer using the "Safe Device Removal" utility in the taskbar.

#### Important:

do not disconnect the USB cable when transferring files, as doing so may damage your MP3 Player and your files.

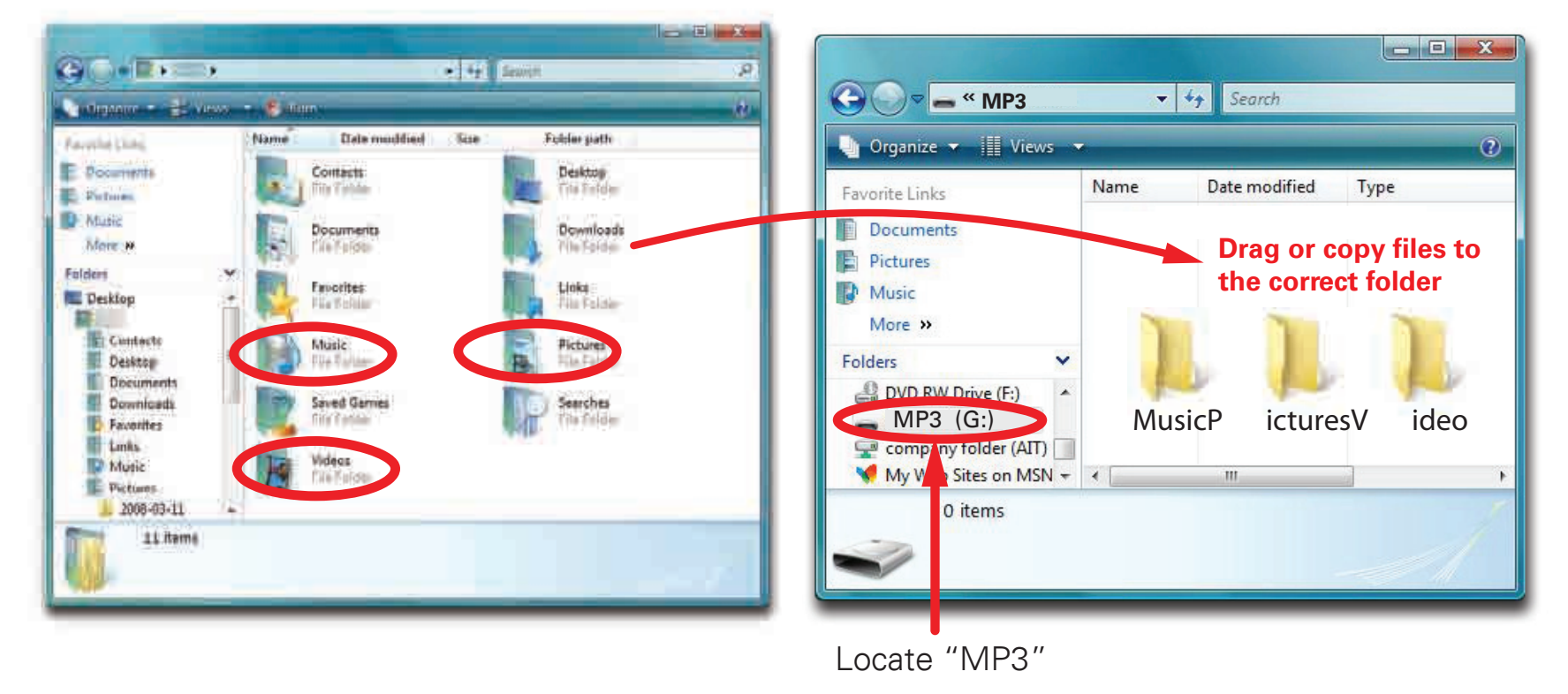

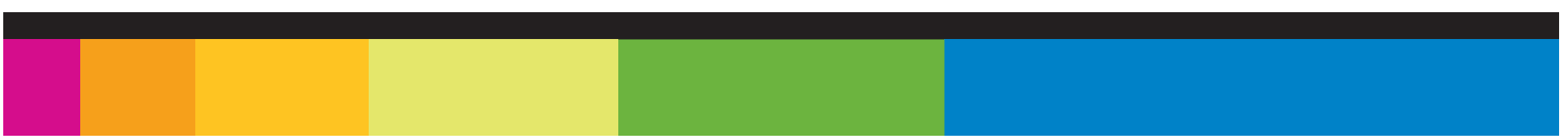

After you turn on the Player, the Main Menu appears.

- Touch an icon on the Main Menu to select it.
- To return to the Main Menu, press and HOLD the [M] key.

### **Main Menu icons:**

- **• Music**: play songs
- **• Video**: play movies
- **• Photos**: view pictures
- **Camera**: Take pictures or record video clips
- **• Record**: record voice
- **• Settings**: customize your Player's functions

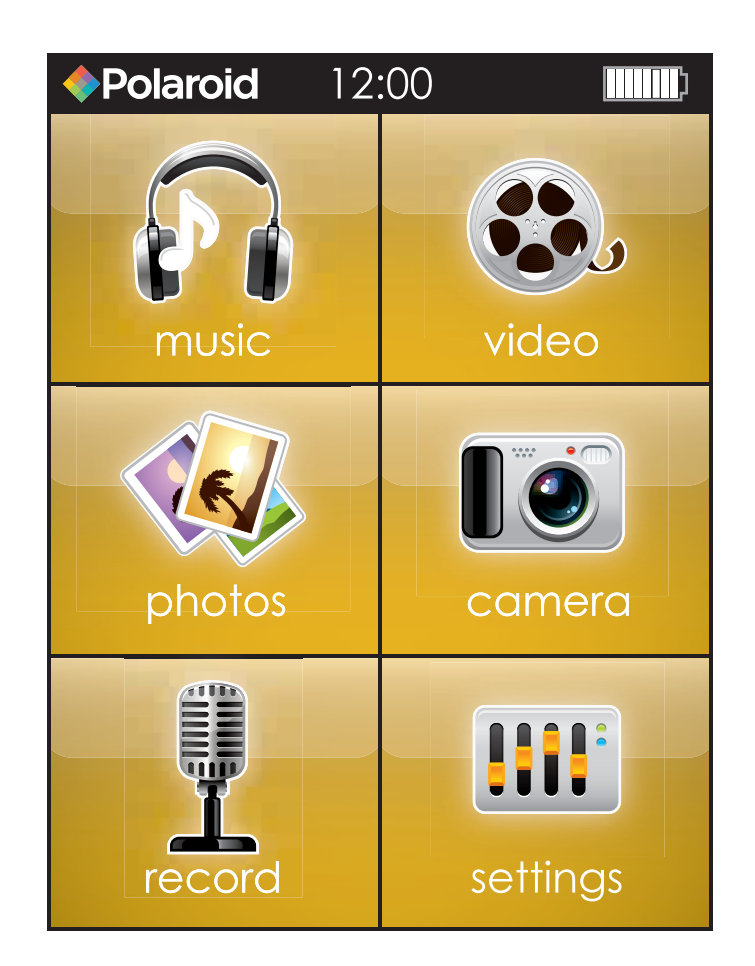

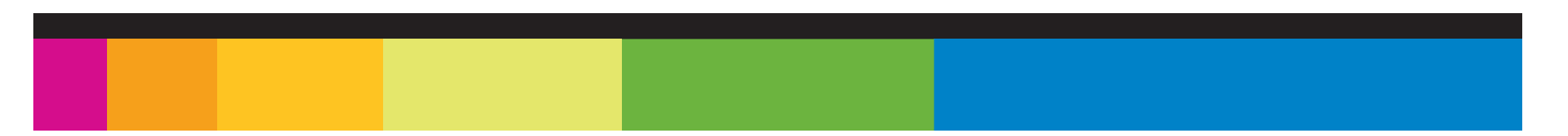

## Music

To playback music, select "Music" from the Main Menu.

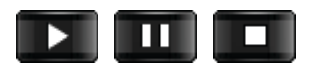

Play/Pause/Stop: lets you start, pause, and stop the playback of music.

▸

Forward/reverse: press to skip to the previous/next track.

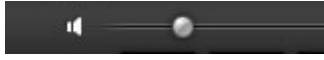

Volume: drag the slider left/right to lower/increase volume.

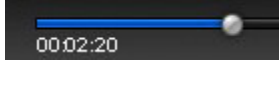

**SRS** 

 $\left( \circ \right)$ 

Es

1001/1099

Song progress: displays progress through the current track. Drag the slider left/right to change position within the track

**Equalizer** 

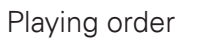

Playing mode

Current song/ total songs

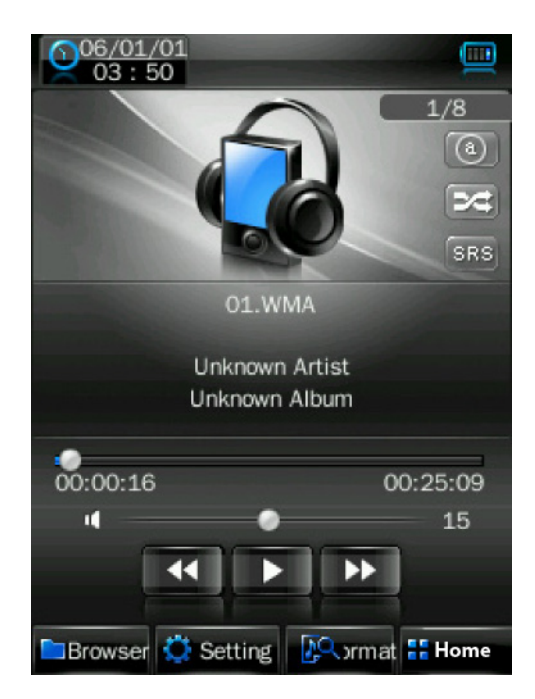

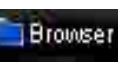

View the file list or access the card drive to select different songs.

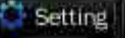

Change sound settings.

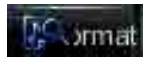

View file information

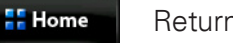

Return to Main Menu

## Using Windows Media Player

Windows Media Player allows you to organize your media collection, as well as create digital music files from your CDs. If Windows Media Player is not installed on your computer, you can get the latest version by going to

*www.microsoft.com/windows/windowsmedia/player/download/*

Getting music from your CDs onto your computer:

You can use Windows Media Player to copy, or "Rip", music from your audio CDs.

- 1. Open Windows Media Player.
- 2. Click on the "Rip" tab.
- 3. Insert a music CD into your computer's CD drive.
- 4. Click the checkboxes to select which tracks to Rip.
- 5. Click "Start Rip."

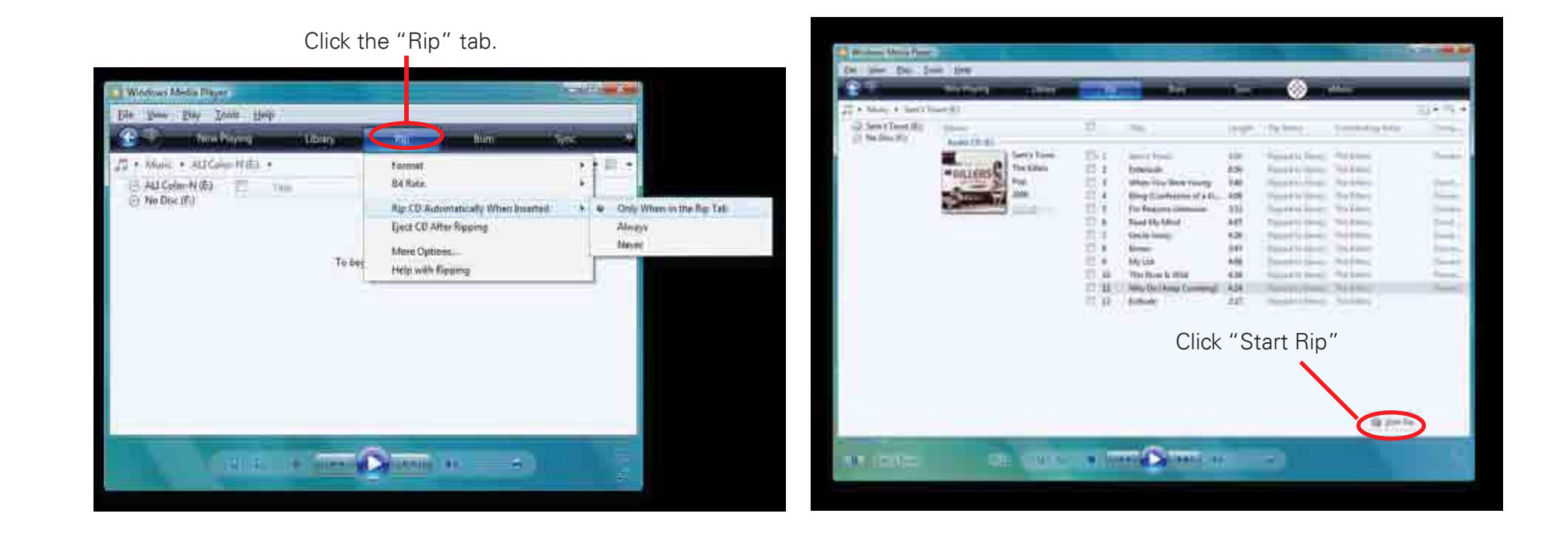

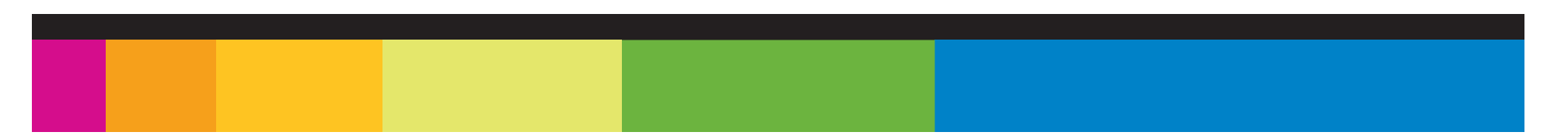

Windows Media Player gives you an easy way to add, or "Sync," music to your MP3 Player.

- 1. Open Windows Media Player.
- 2. Connect your MP3 Player to the computer using the USB cable.
- 3. Click on the "Sync" tab in Windows Media Player.
- 4. Drag media files to your MP3 Player within Windows Media Player.
- 5. Click the "Start Sync" button.

Sync pictures to your MP3 Player:

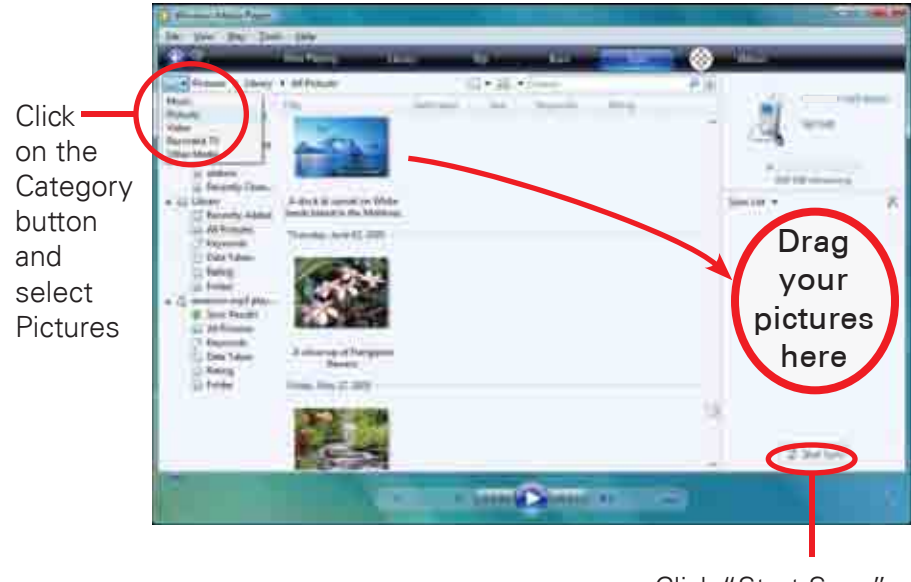

Click "Start Sync"

You may also transfer music or other media files by ragging/copying them directly into your player.

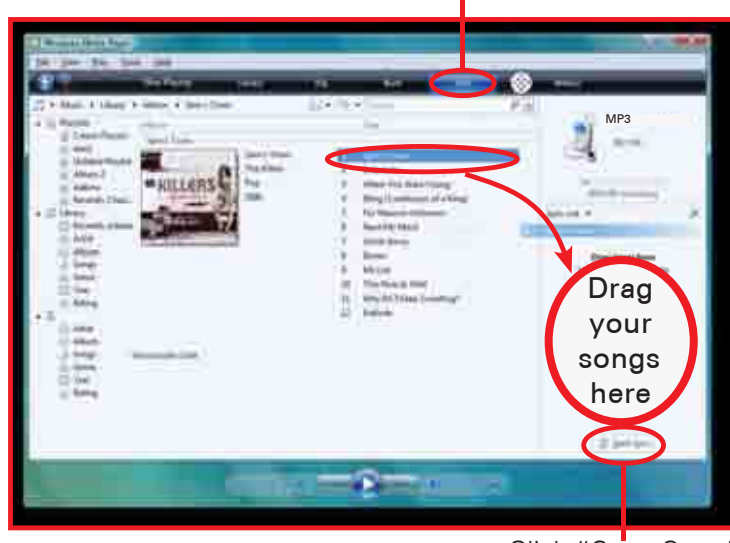

Click "Start Sync"

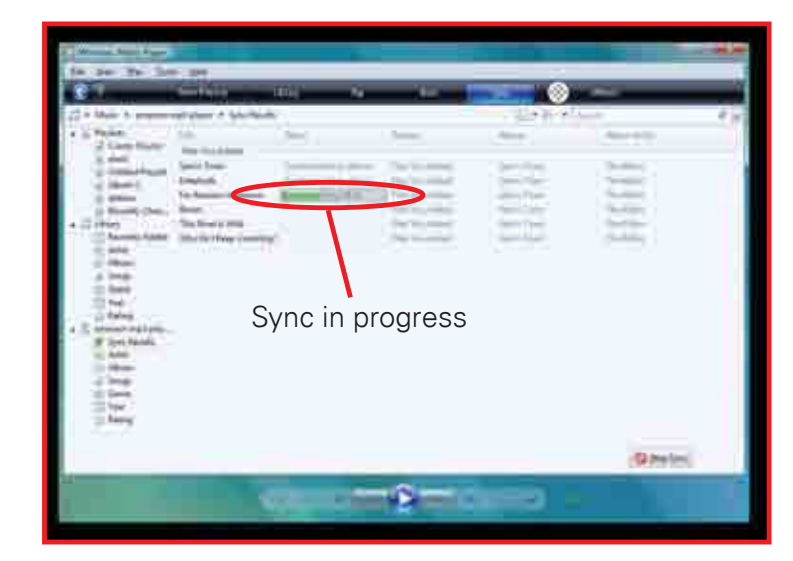

Click the "Sync" tab.

## Video

To watch video, select "Video" from the Main Menu.

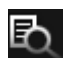

Opens the File Browser

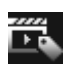

 $\blacktriangleright$ 

 $\mathbf{r}$ 

æ

Bookmarks the current position in the video

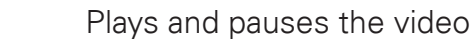

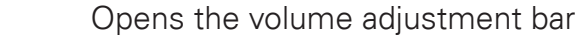

Return to the Main Menu

Go to previous/next video

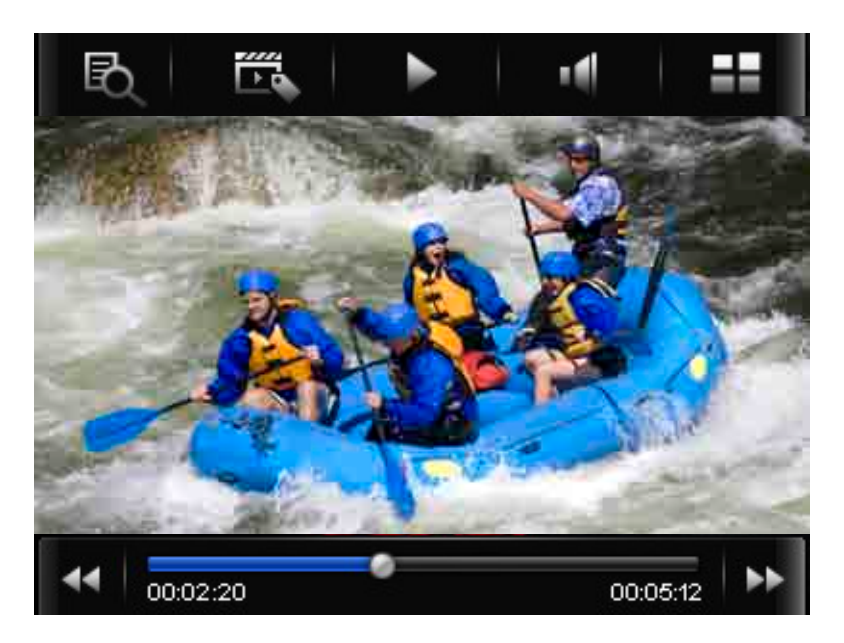

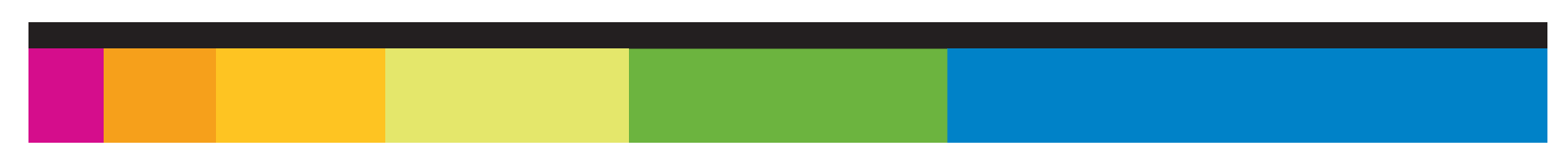

## Using the Video Converter

Before transferring video files to the MP3 Player, you must convert them to the correct format. Use the Video Converter provided on the included CD to convert most video files to the correct format suitable for the Player.

To install the Video Converter:

- 1. Insert the CD into the CD drive of your computer.
- 2. Click on "Video Converter" on the screen that opens.
- 3. Click "Install" and then "Next."
- 4. Follow the installation instructions.
- 5. Click "Close" when the installation is complete.

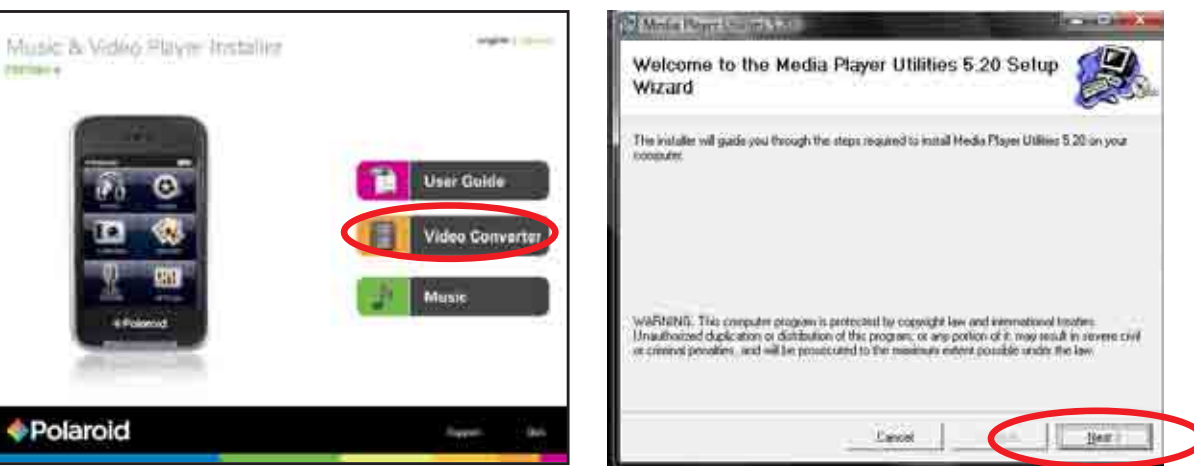

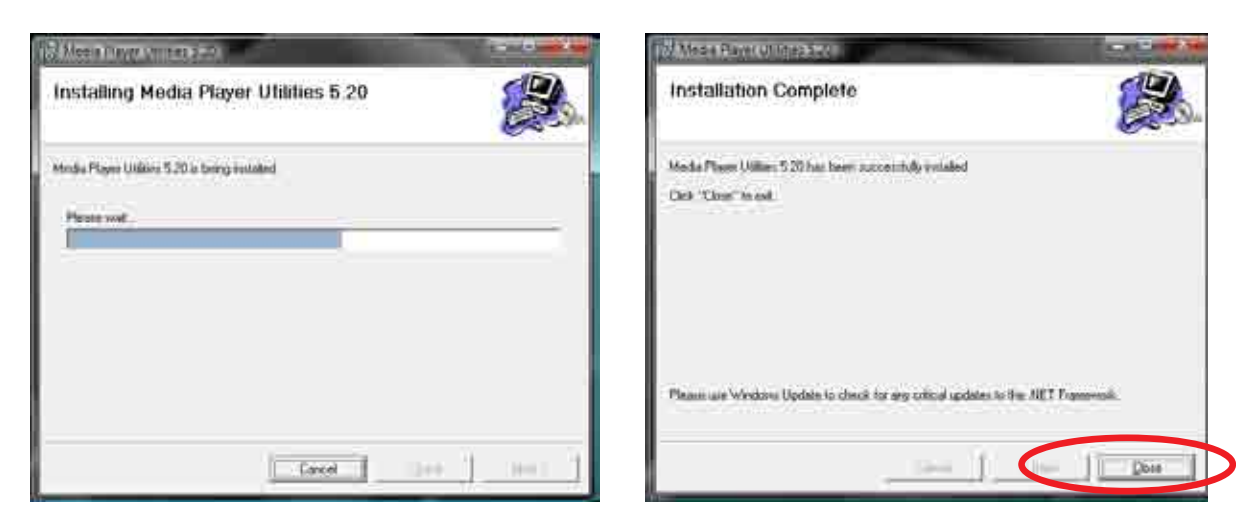

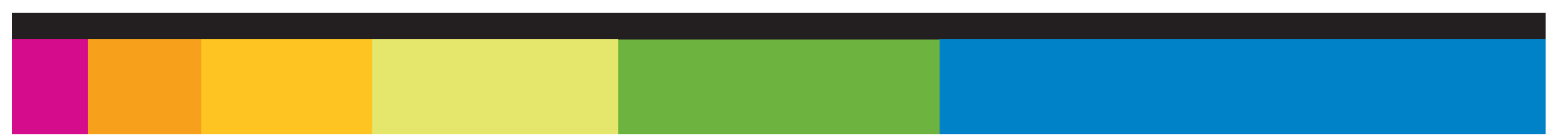

Converting videos:

- 1. Connect the MP3 Player to the USB port of your computer (optional).
- 2. Click on the **interest on on your Desktop.**
- 3. Click on "Input File" and select a video to convert.

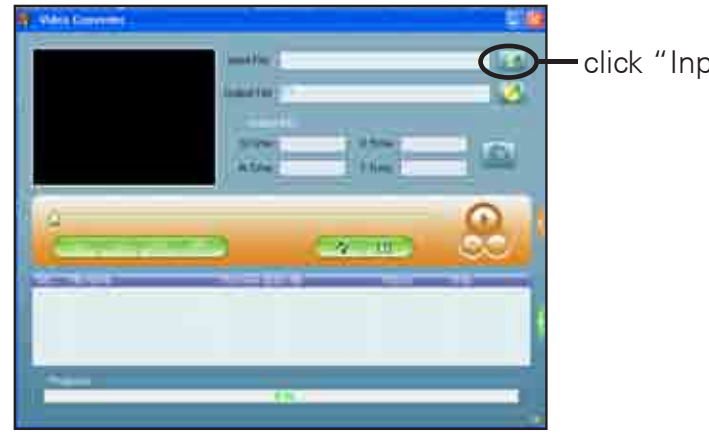

click "Input File"

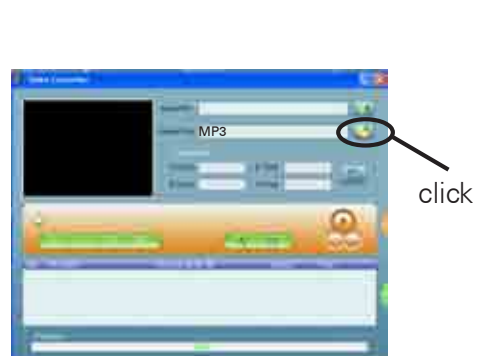

click "Output File"

4. Click on "Output File" to select the destination for the converted video. You can send it directly to the MP3 Player by selecting MP3 > Video and clicking "OK," or if you would like to save the video to your computer, we recommend sending it to your Desktop where you can easily find and transfer the video to the Player.

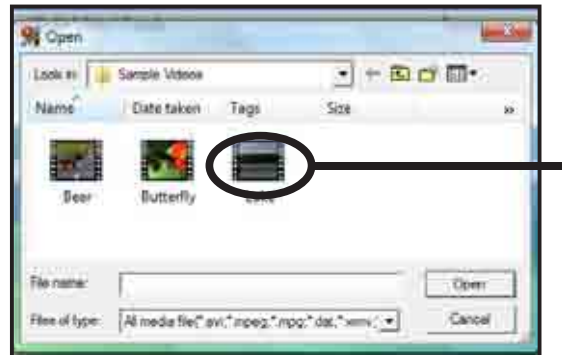

Find and select a video from your computer.

and the forms for consults. El convetti Ring MP3 intriam  $-1$ 

Desktop The Common Co

OR

the converted video directly to your MP3 Player.

*Note: your MP3 Player must be connected to the USB port of your computer during the conversion for this option.*

Choose "MP3">"Video" folder and save Choose "Desktop" and save the converted video to the Desktop of your computer. After saving the converted video to your desktop, you can transfer it directly to you Player.

- 5. Click on the video file and the on the "Settings" button. Confirm that the screen width and height are set to 320x240, and click "OK."
- 6. Click on the "Convert" button to begin the conversion. When complete, the converted video will either be on your MP3 Player, or the selected Output File location on your computer where you can easily transfer it to the player.

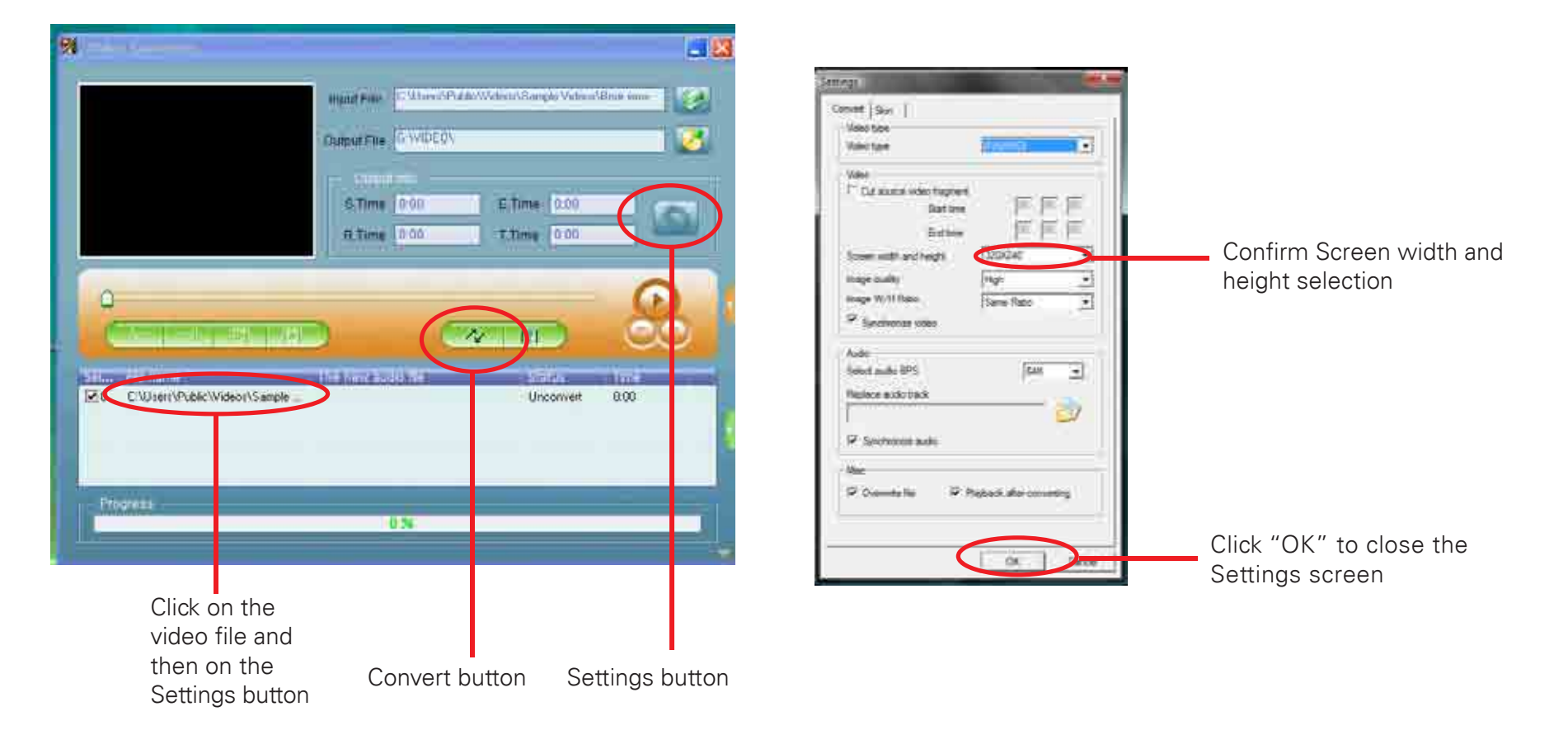

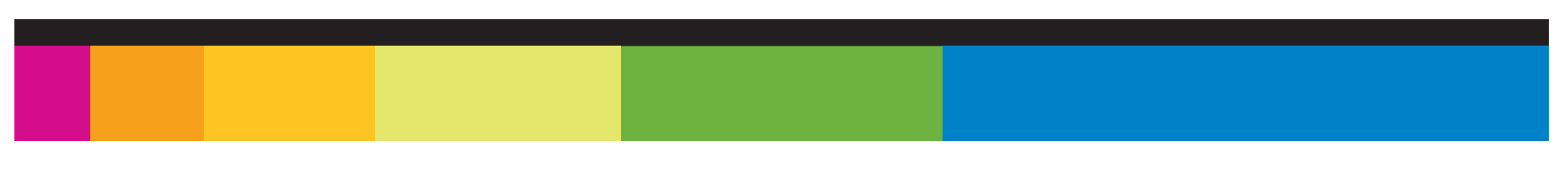

### Camera

The camera allows you to take photos and shoot video. To enter the Camera mode, select the "Camera" icon from the Main Menu.

Take pictures: allows you to take photographs.

Record videos: allows you to shoot video clips.

Photo mode interface:

<u>တ</u>

2400

 $\mathbf{C}^{\scriptscriptstyle 20}$ 

ᆂ

卧

- Switch to Video mode
- Number of shots remaining
- Timer setting. Choose between 5, 15, 20s, off

Return to the Main Menu

View the file directory

Change picture mode settings Ö

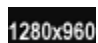

ত

Select recording resolution

### Take a picture

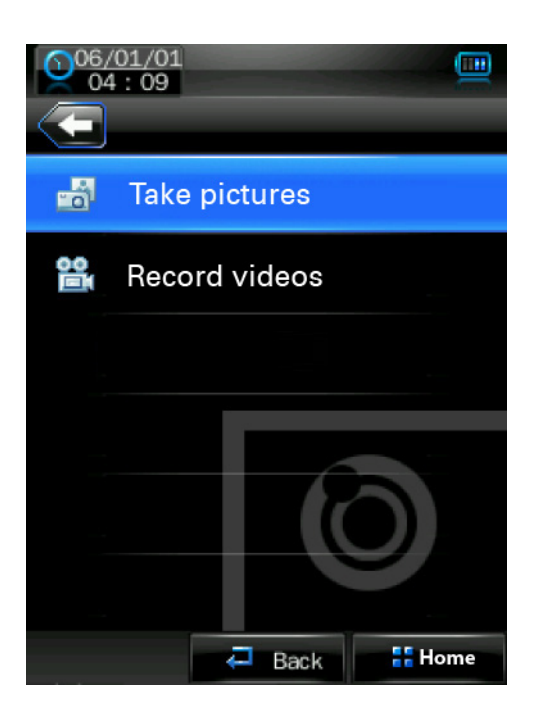

Press the [M] button to take a picture or record video clips.

Video mode interface:

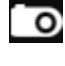

Switch to Photo mode

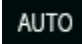

Sets expsure mode: Auto, Indoor, Outdoor

茶の

Sets special effect: black and white, negative, sepia, off

ᆂ

Return to Main Menu

View the File Directory

 $\bullet$ 

云.

- Change Video mode settings
- 176X144

Change Video resolution

ഇ

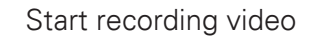

When recording video:

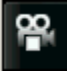

Pauses video recording

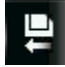

Saves the recorded video

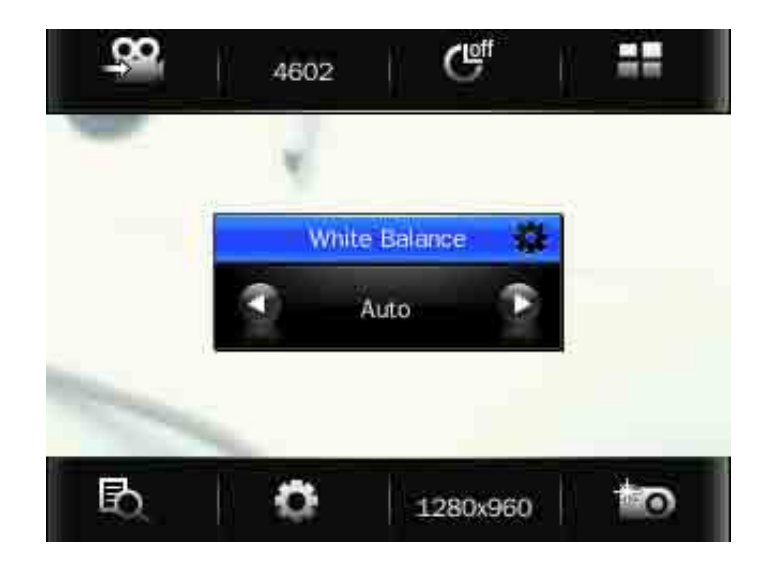

Recording and playingback videos

- 1. Press the [M] button to start or pause recording
- 2. Press the  $\overline{P}$  icon to save the video file
- 3. Press the  $\blacksquare$  icon to access the video file list and playback your videos

## Photos

To view photos, select the "Photos" icon in the Main Menu Select a photo to view it.

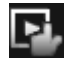

Switch between automatic/manual slideshow

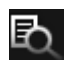

Return to Picture List

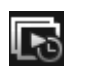

Set slideshow interval (1-5 seconds)

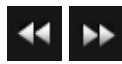

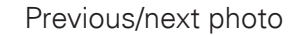

EН

Return to Main Menu

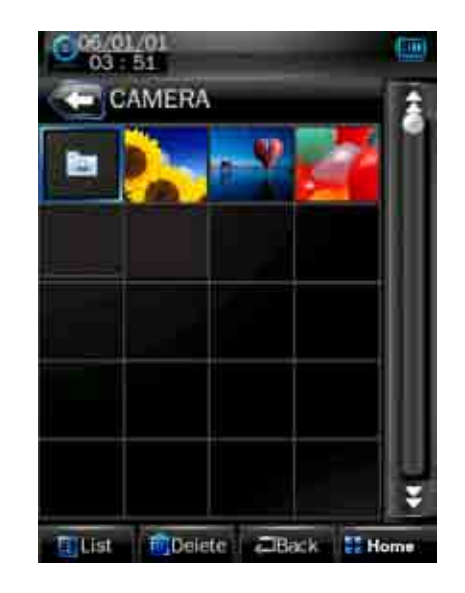

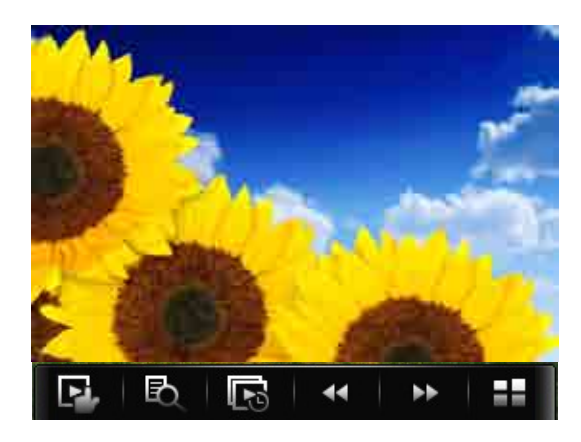

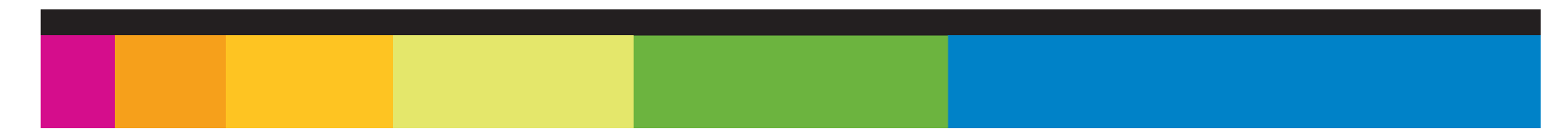

# Voice recorder

To record voice memos, select the "Record" icon from the Main Menu.

Press to begin or pause recording.

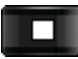

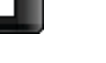

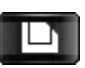

Save the recorded file

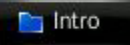

Go to the list of recorded files and playback your voice memos

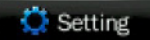

Change recording settings

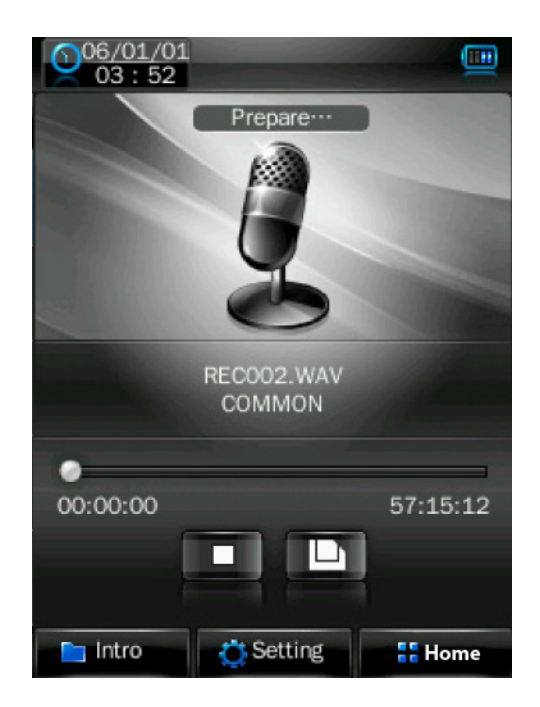

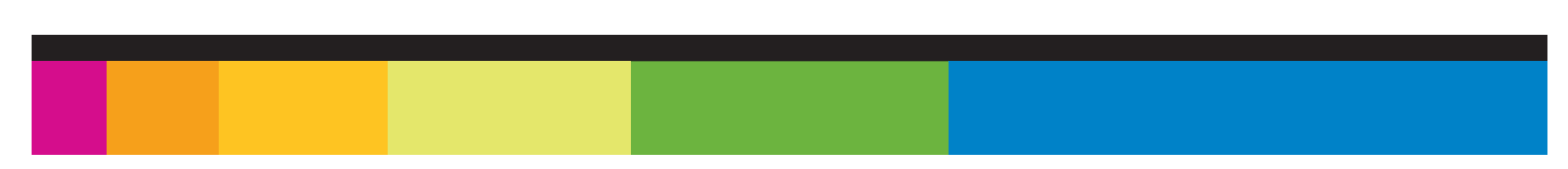

The File Directory lets you view a list of media files on your MP3 Player. The File Directory can be accessed from the Music, Video, Photo and Record modes by pressing  $\blacksquare$  the button.

Using the File Directory:

Select a folder to open its contents.

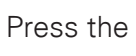

Press the  $\Box$  button to go to the previous screen.

To delete a file, select it by pressing it, and then pressing "Delete."

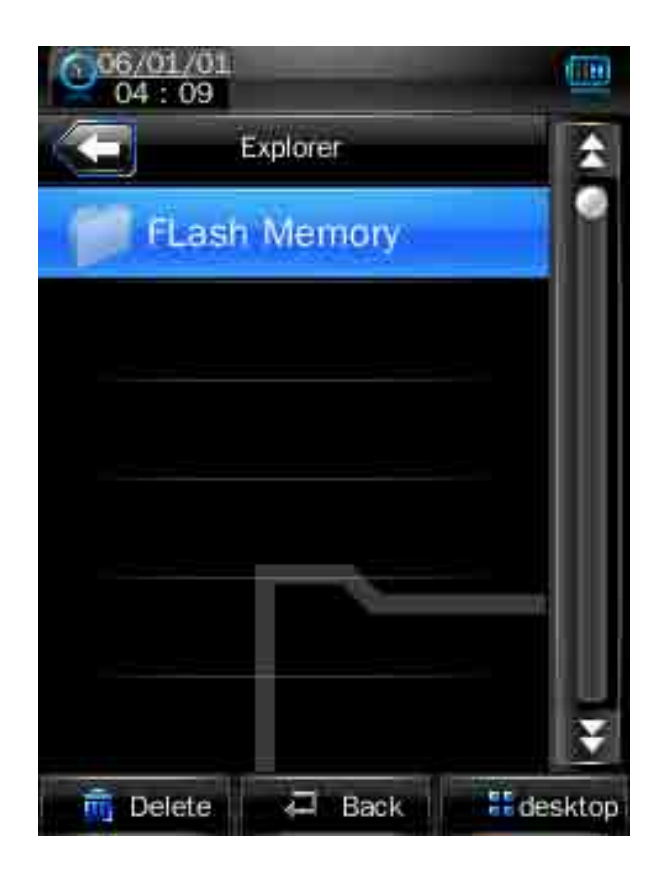

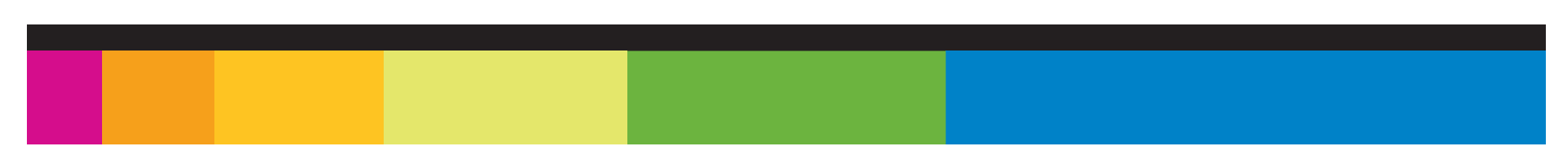

## System settings

To access the System Settings, press the "Settings" icon from them Main Menu.

### **System Settings icons:**

- **Player Information:** displays various information about your MP3 Player.
- **Set Time**: change the time and date of your MP3 Player.
- **Language:** change the display language of your MP3 Player.
- **Display**: Change how long the backlight stays on.
- **Calibrate**: Calibrate the screen if the touch display is not accurately responding to your selections.
- **Power Off Time**: set the Power Off timer. This timer turns the player off after a period of inactivity to conserve battery power.
- **Default Setting**: restores all of the MP3 Player's settings to their default values.
- **Upgrade:** Allows you to upgrade the MP3 Player's firmware by uploading it from your computer using the USB cable.
- **Other Settings:** Allows you to format the MP3 Player's memory or the Mini SD card.

Warning: formatting your Player's memory or the Mini SD card will permanently delete all the data on the device.

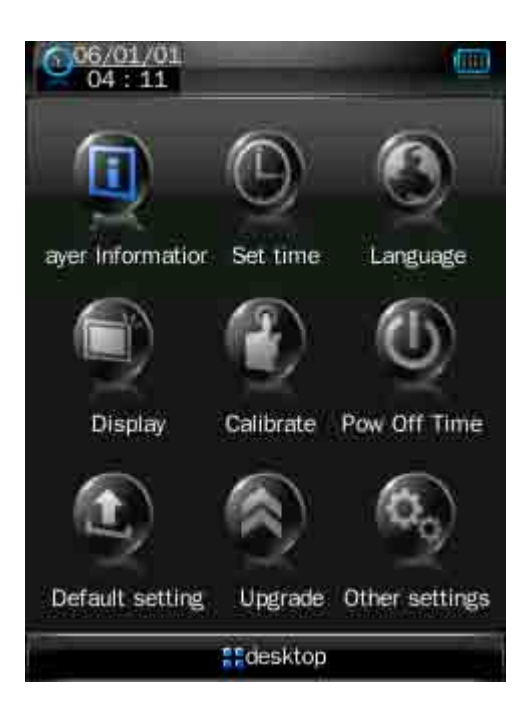

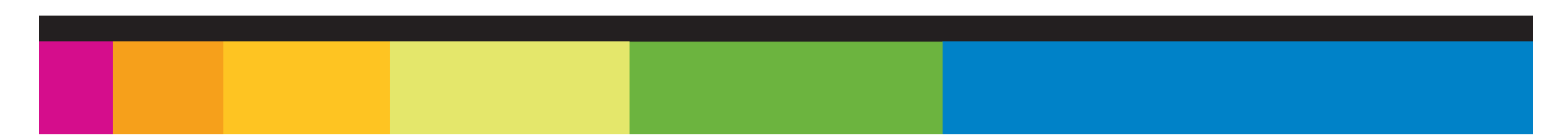

## **Troubleshooting**

If you have problems while operating your player, please check the points below before sending it to the service center

### **Can not power on**

• The battery may be exhausted, please recharge the battery

#### **Files can not be transferred to the player**

- Check if the driver is installed correctly in the computer by disconnecting and then reconnecting the player to the computer
- Check the connection between the player and PC, and confirm the USB cable is properly connected

### **No sound from the headphones**

- Please ensure the volume is turned up, and the headphones are properly connected
- Check if the format of music file is supported by the player

### **Can not record**

• Check if there is enough memory and battery capacity

### **Display is in the wrong language**

Please ensure you selected the correct language from the "Settings" menu

### **The buttons do not work**

- The player may be locked. Unlock it by sliding the [POWER] switch to the right.
- Press the reset hole with a metal pin to re-initialize the system of the player

#### **TROUBLESHOOTING**

### **My computer is not detecting the MP3 Player with Windows Vista**

• There is a USB mass storage devices recognition issue with Windows Vista acknowledged by Microsoft. A solution is available in the Service Pack 1 which may be downloaded from Microsoft's website

### **I cannot display my .jpg files**

• Many digital cameras and image editing softwares add hidden data to the .jpg files. This data can prevent your MP3 from loading the images. Try to eliminate them by saving the file with another name.

### **The player freezes or not functioning properly**

• If the MP3 Player malfunctions, you can use the Reset function to restart it. To reset the Player, take a metal pin (such as the end of a paperclip), and push it into the RESET hole to restart the Player.

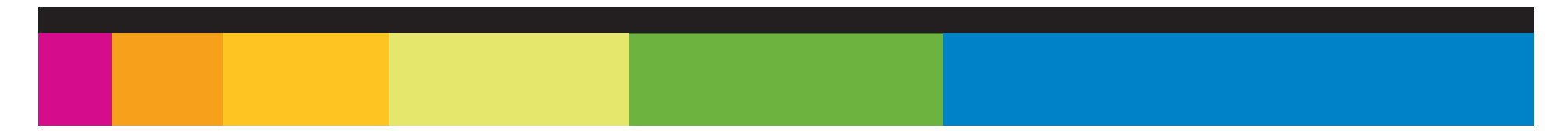

### Important safety precautions

Always follow these basic safety precautions when using your player. This will reduce the risk of product damage and personal injury.

- Do not disassemble, repair or modify the player by yourself. Refer servicing to qualified personnel.
- This device contains a built- in battery, do not dispose of in fire.
- In the event that the battery is leaking, do not handle the device with your bare hands.
- Contact the service center for help since the liquid may remain in the player. If your body or clothes had contact with the battery liquid, wash it off thoroughly with water and consult a doctor.
- Keep the player away from direct sunlight and any direct heat source.
- Do not expose the unit to rain or moisture.
- Do not use the player in dry environments to avoid static.
- Never apply heavy impact on the player, or place it on a magnet.
- Route the USB cable so that people and pets are not likely to trip over it.
- Disconnect the USB cable from the computer when you do not use the player for a long time.
- Clean only with a dry cloth. Make sure the player is turned off before cleaning. Do not use a liquid cleanser.
- Be sure to back up your files to avoid data loss.

### **Precautions in using the headphones**

- Do not use the headphones while driving an automobile or riding a bicycle it is dangerous and against the law.To avoid an accident, do not turn up the volume of the headphones too high while walking.
- It is not recommended that you use the headphones at a high volume for an extended time, as this may cause hearing damage.

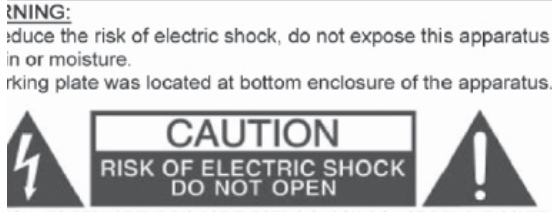

ION - TO REDUCE THE RISK OF ELECTRIC SHOCK, DO NOT REMOVE COVER BACK). NO USER-SERVICEABLE PARTS INSIDE. REFER TO QUALIFIED ICE PERSONNEL

The lightning flash with arrowhead symbol, within an equilateral triangle, is intended to alert the user to the presence of uninsulated "dangerous voltage" within the product's enclosure that may be of sufficient magnitude to constitute a risk of electric shock to persons.

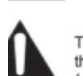

The exclamation point within an equilateral triangle is intended to alert the user to the presence of important operating and maintenance servicing) instructions in the literature accompanying the appliance.

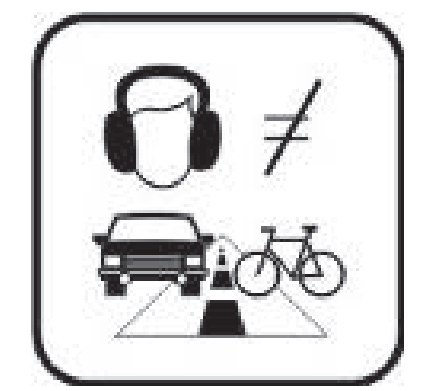

Download from Www.Somanuals.com. All Manuals Search And Download.

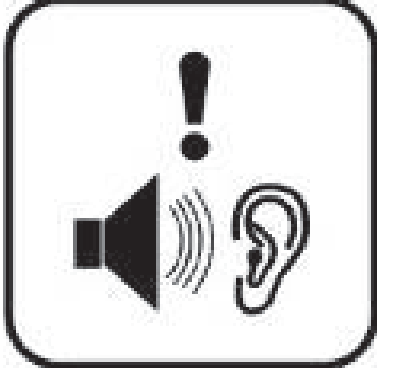

## Legal information

### FCC Part 15:

This equipment has been tested and found to comply with the requirements for a Class B digital device under Part 15 of the Federal Communications Commission (FCC) rules. These requirements are intended to provide reasonable protection against harmful interference in a residential installation.

This equipment generates, uses and can radiate radio frequency energy and, if not installed and used in accordance with the instructions, may cause harmful interference to radio communications. However, there is no guarantee that interference will not occur in a particular installation. If this equipment does cause harmful interference to radio or television reception, which can be determined by turning the equipment off and on, the user is encouraged to try to correct the interference by one or more of the following measures:

- Re-orient or relocate the receiving antenna.
- Increase the separation between the equipment and receiver.
- Connect the equipment into an outlet on a circuit different from that to which the receiver is connected.
- Consult the dealer or an experienced radio/TV technician for help.

Changes or modifications to this equipment not expressly approved by the party responsible for compliance could void the user's authority to operate the equipment.

Copyright Information:

Trademarks and trade names used in this instruction manual are owned by their respective companies or organizations.

Unathorized duplication of any recordings whether downloaded from the Internet or made from audio CDs is a violation of copyright laws and international treaties.

The making of unauthorized copies of copy-protected material, may be an infringement of copyrights and constitute a criminal offense. This equipment should not be used for such purposes.

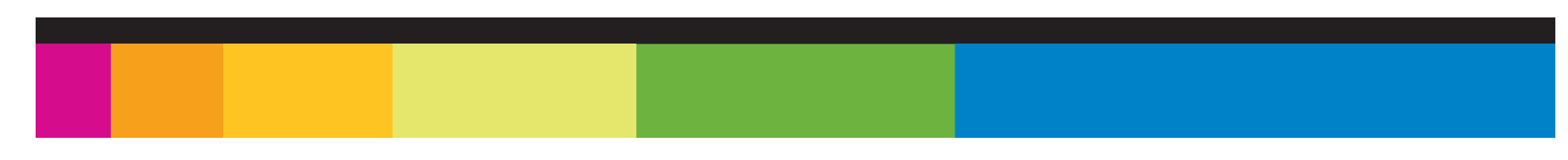

## Limited warranty

In the unlikely event that this product is defective, or does not perform properly, you may within ninety (90) days from your original date of purchase return it to the authorized service center for repair or exchange.

### **TO OBTAIN WARRANTY SERVICE:**

- Provide proof of the date of purchase within the package (Dated bill of sale)
- Prepay all shipping costs to the authorized service center, and remember to insure your return.
- Include a return shipping address (no P.O. Boxes), a telephone contact number, and the defective unit within the package.
- Describe the defect or reason you are returning the product. Your product will be repaired or replaced, at our option, for the same or similar model of equal value if examination by the service center determines this product is defective. Products received damaged as a result of shipping, will require you to file a claim with the carrier.

The shipping address of the authorized service center is:

#### **Southern Telecom Inc. ATTN: Returns Department** 14-C 53rd Street Brooklyn, NY 11232

Should you have any questions or problems concerning this product, please contact our customer service department at:

Customer Support: 1-877-768-8483 (Toll Free) cs@southerntelecom.com

Monday - Thursday: 9AM - 5PM (EST) Friday: 9AM - 3PM (EST)

To obtain service after the warranty period, please e-mail cs@southerntelecom.com with product information, date of purchase and nature of the problem. Customer service will reply to the e-mail with service instructions.

Warranty service not provided:

This warranty does not cover damage resulting from accident, misuse, abuse, improper installation or operation, lack of reasonable care, and unauthorized modification. This warranty is voided in the event any unauthorized person opens, alters or repairs this product. All products being returned to the authorized service center for repair must be suitably packaged.

Limitation of Warranty:

• THE WARRANTY STATED ABOVE IS THE ONLY WARRANTY APPLICABLE TO THIS PRODUCT. ALL OTHER WARRANTIES, EXPRESS OR IMPLIED (INCLUDING ALL IMPLIED WARRANTIES OF MERCHANTABILITY OR FITNESS FOR A PARTICULAR PURPOSE) ARE HEREBY DISCLAIMED. NO VERBAL OR WRITTEN INFORMATION GIVEN BY SOUTHERN TELECOM INC. IT'S AGENTS, OR EMPLOYEES SHALL CRE-ATE A GUARANTY OR IN ANY WAY INCREASE THE SCOPE OF THIS WARRANTY. • REPAIR OR REPLACEMENT AS PROVIDED UNDER THIS WARRANTY IS THE EXCLUSIVE REMEDY OF THE CONSUMER, SOUTHERN TELECOM INC. SHALL NOT BE LIABLE FOR INCIDETAL OR CONSEQUENTIAL DAMAGES RESULTING FROM THE USE OF THIS PRODUCT OR ARISING OUT OF ANY BREACH OF ANY EXPRESS OR IMPLIED WARRANTY ON THIS PRODUCT. THIS DISCLAIMER OF WARRANTIES AND LIMITED WARRANTY ARE GOVERNED BY THE LAWS OF THE STATE OF NEW YORK. EXCEPT TO THE EXTENT PROHIBITED BY APPLI-CABLE LAW, ANY IMPLIED WARRANTY OF MERCHANTABILITY OR FITNESS FOR A PARTICULAR PURPOSE ON THIS PRODUCT IS LIMITED TO THE APPLICABLE WARRANTY PERIOD SET FORTH ABOVE.

How state law relates to this warranty:

- Some states do not allow the exclusion nor limitation of incidental, consequential damages, or limitations on how long an implied warranty lasts so the above limitations or exclusion may not apply to you..
- This warranty gives you specific legal rights, and you also may have other rights that vary from state to state.

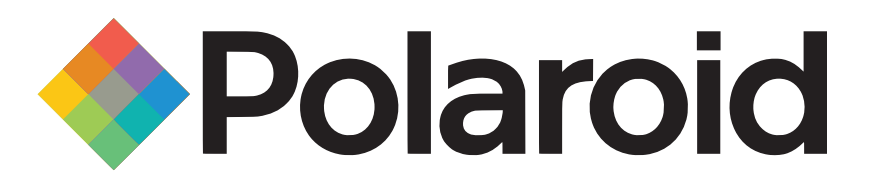

"Polaroid" and "Polaroid and Pixel" are registered trademarks of Polaroid Corporation, used under license.

Microsoft, the Windows logo, and Windows Media are either registered trademarks of Microsoft Corporation in the United States and / or other countries.

Free Manuals Download Website [http://myh66.com](http://myh66.com/) [http://usermanuals.us](http://usermanuals.us/) [http://www.somanuals.com](http://www.somanuals.com/) [http://www.4manuals.cc](http://www.4manuals.cc/) [http://www.manual-lib.com](http://www.manual-lib.com/) [http://www.404manual.com](http://www.404manual.com/) [http://www.luxmanual.com](http://www.luxmanual.com/) [http://aubethermostatmanual.com](http://aubethermostatmanual.com/) Golf course search by state [http://golfingnear.com](http://www.golfingnear.com/)

Email search by domain

[http://emailbydomain.com](http://emailbydomain.com/) Auto manuals search

[http://auto.somanuals.com](http://auto.somanuals.com/) TV manuals search

[http://tv.somanuals.com](http://tv.somanuals.com/)